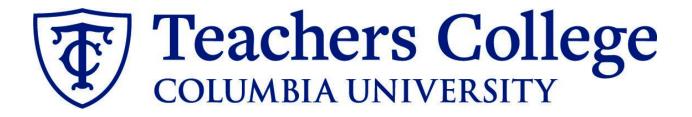

### Making an Offer - Full Time Professional Employees (Non - Exempt)

This guide covers the offer creation process for FT Non-Exempt Professionals on open ended or terminal appointment.

| What you need to do                                                                                                    | What you will see                                                                                                    |                                                                                                    |
|----------------------------------------------------------------------------------------------------|----------------------------------------------------------------------------------------------------|----------------------------------------------------------------------------------------------------|
| <b>STEP 1: Select the candidate</b><br>There are two ways you can locate<br>the candidate.                                                                          | Method 1                                                                                                    |                                                                                                    |
| Method 1 – Manage applications<br>page.<br>On the requisition, head to the<br>Manage applications page. On the<br>selected candidate's record, click<br>their name. | Search Results                                                                                                    | First name     Last name ▼       ● Andrew     Applicant       ● Andy     Applicant       ● Test     Yonder                                                                                                    |
| Method 2 – Applicant progress<br>board<br>Navigate to the identified candidate's<br>bubble. Select anywhere in that<br>bubble.**                                    | Method 2<br>Applicant Progress Board                                                                                                    | Approved <b>Position:</b> 4 <b>Owner:</b> Johanna Ma                                                                                                    |
| In both methods, you will be taken to<br>the selected person's applicant card.<br>**For this feature to work, you must<br>have enabled pop-ups in your              | Quick filters     ^       Statuses with Applications     Shortlisted Applicants       Current Application Statuses     Internal Applications | New OCO<br>Test Yonder Interview Interview Interv |

| <b>STEP 2: Go to the offer card.</b><br>From the applicant card, find the appropriate requisition. ( <i>Please note: Applicants may have applied to multiple jobs. All will appear on this listing.</i> )<br>In the offer section, click <b>No offer.</b> |                                                 | vreferences Add<br>New Jers<br>New Jers<br>testyond<br>none<br>old Of Y<br>History Sch | ey<br>Ites<br>Instes<br>Ites<br>Ites<br>Ites<br>Ites<br>Ites<br>Ites<br>Ites | Phone<br>Number<br>Linked Employee<br>Resume                                                                                        | -<br>1265<br>Harry Hire<br>harry@test.com   Modify                                 |           |
|----------------------------------------------------------------------------------------------------|-------------------------------------------------|----------------------------------------------------------------------------------------|------------------------------------------------------------------------------|----------------------------------------------------------------------------------------------------|------------------------------------------------------------------------------------|-----------|
| You will be taken to the offer card.                                                                                                    | Date submitte<br>May 16, 2017<br>Resume<br>View |                                                                                        | Applied via<br>none<br>Form<br>View                                          | Status changed Feb 20, 20<br>New<br>Add flags                                                                                       | 20 Offer<br>No offer                                                               |           |
| STEP 3. Complete the offer details card.                                                                                                    | Offer detail                                    | POSITION D                                                                             |                                                                              |                                                                                                    |                                                                                    |           |
| In <b>Employee Type</b> , please choose <b>Full</b><br><b>Time</b> for FT Professional Employees.                                                                                                    |                                                 | Employee Typ<br>1. UNI:                                                                | e:*                                                                          | nly those with numbe                                                                                                    | rs 1-14. Then select the Student Me                                                | irge Do   |
| <ul> <li>For 3- Tentative End date:</li> <li>For open ended<br/>appointments, please input<br/>8/31/2049</li> <li>For terminal appointments,<br/>input the tentative end date.</li> </ul>                                                                 |                                                 | <ol> <li>Tentative St</li> <li>Tentative Er</li> <li>Supervising Do</li> </ol>         | d date:*                                                                     | worked.                                                                                                    | ts, please enter the last day of the semest<br>d dates, please select 31 Aug 2049. | ter or tl |
| Complete the rest of the mandatory fields (indicated with an asterisk *) in the section.                                                                                                    |                                                 | 4. Hours per v<br>5. Room Numl<br>6. Building:*                                        |                                                                              | Select                                                                                                    |                                                                                    |           |
| STEP 3.1: Salary Section                                                                                                    | Designated Pay                                  |                                                                                        | Biweekly on Fridays                                                          |                                                                                                    | v                                                                                  |           |
| For Non Exempt (employee submits a timesheet) positions, input the pay information as follows:                                                                                                    | Approved Range<br>9. Annual salary.<br>amount:* |                                                                                        |                                                                              |                                                                                                    |                                                                                    |           |
| <ul> <li>9 - enter the total<br/>appointment/salary amount</li> <li>10 - enter the hourly rate</li> <li>11 - enter the overtime rates<br/>accordingly. You can use this</li> </ul>                                                                        | 10. Hourly Pay R<br>11. Overtime Ra             |                                                                                        | 40<br>40<br>Please input in format                                           | st be within the Approved Rang<br>e approved by your VP and the<br>00.00 without the dollar sign.<br>00.00 without the dollar sign. |                                                                                    |           |
| accordingly. You can use this tool to assist you: <u>OT Calc</u>                                                                                                    | Please note:                                    | do not enter                                                                           |                                                                              | will error out these fi                                                                                                    | elds.*                                                                             |           |

### STEP 3.2

### Go to 12 - Onboarding form.

- For new hires, select Standard Post Offer
- For current employees, select
   Current Employees Post Offer

## For 13 - Onboarding Workflow, select Full Time Employee

Please ensure you select the correct onboarding workflow as this affects the background check process

(If the incorrect Onboarding workflow is chosen it can unnecessarily delay the onboarding process).

**Note:** You may see just below this section the Offer Accepted button. Even if you have received a verbal acceptance from your candidate **please do not click yes.** This will automatically change once your candidate completes their steps.

### STEP 4

Merge Offer Documents Every offer must have an Offer Letter and a Pay Rate Form (legally required by New York State law). If either of these documents are missing from the offer, the offer approver will decline and you will be required to update accordingly.

### Click Merge document.

A pop up box will ask you to save the offer card. Click **Ok.** 

|            | ONBOARDING                                           |                                                                                                    |
|------------|------------------------------------------------------|----------------------------------------------------------------------------------------------------|
|            | 12. Onboarding form:* Standard                       | Post Offer                                                                                                    |
|            | 13. Onboarding workflow:* Full Time                  | Employee 🗸                                                                                                    |
| ect<br>fer | Bargainir<br>Bargainir                               | g Unit 2110<br>g Unit 32BJ<br>g Unit 707<br>Employee                                                                                                    |
|            | Onboarding Task List Proxy: Interims                 | Professional Employee                                                                                                    |
| t          |                                                      |                                                                                                    |
| S          | OFFER PROGRESS<br>**Do not chang<br>The following fi | e status**<br>elds will be automatically updated by the system                                                                                                    |
|            | Offer accepted:                                      |                                                                                                    |
|            | Date offer accepted:                                 | ti in the second second |
|            | Offer declined: O Yes  No                            |                                                                                                    |
|            | Date offer declined:                                 | <b></b>                                                                                                    |
|            |                                                      |                                                                                                    |
|            |                                                      |                                                                                                    |
| r          | Offer documents                                      |                                                                                                    |
| er         |                                                      | on to select the appropriate documents. Each                                                                                                    |
| :          | the Notice of Pay                                    |                                                                                                    |
|            | Add document Merge docu                              | ment                                                                                                    |
|            |                                                      |                                                                                                    |
| )e         |                                                      |                                                                                                    |
|            | Please ensure you disable ar<br>for PageUp.          | ny pop up blockers or allow them                                                                                                    |
| ne         |                                                      |                                                                                                    |

### Professional Staff A Document merge box will pop up. Offer Letter: PT Prof - Hourly For permanent employees: Navigate ☑ ① Offer Letter: FT Prof - Hourly to the Professional Staff folder. Select Offer Letter: FT Prof -Hourly Select Pay Rate Form: Non **Exempt Professionals** For employees on terminal appointments: Navigate to the **Professional Staff on Terminal** Appointments folder. • Select Offer Letter: FT Prof -Hourly (Term Appt) Select Pay Rate Form: Non **Exempt Professionals** If hiring an employee on a terminal appointment, please note the

### Click Merge.

### **STEP 4.2**

A different **Document merge** box will appear. The system pulls information directly from the *Offer details* card and populates it onto the *Offer Letter* and *Pay Rate Form*.

different folder for offer documents

An asterisk designates any missing mandatory fields as noted in all of **steps 3.** Click **Back** to fix the issue. If no changes are needed, click **Ignore**.

| Letter: FT Prof - Salaried                                                                                                    |
|----------------------------------------------------------------------------------------------------|
| Offer Letter: Part Time Professionals Exempt                                                                                                    |
| Pay Rate Form: Non Exempt Professionals (Mandatory)                                                                                                    |
| Form: Exempt Professionals (Mandatory)                                                                                                    |
|                                                                                                    |
|                                                                                                    |
|                                                                                                    |
| **Professional Staff on Terminal Appointments                                                                                                    |
| Professional Staff on Terminal Appointments                                                                                                    |
| Coffer Letter: FT Prof - Hourly (Term Appt)                                                                                                    |
| Letter: FT Prof - Salaried (Term Appt)                                                                                                    |
| Offer Letter: PT Prof - Hourly (Term Appt)                                                                                                    |
| □                                                                                                    |
| Pay Rate: Non Exempt Professionals (Mandatory)                                                                                                    |
| Impartate Form: Exempt Professionals (Mandatory)                                                                                                    |
| Merge Cancel                                                                                                    |
|                                                                                                    |
|                                                                                                    |
| Document merge                                                                                                    |
| Some applicant merge information is missing, which may result in the document containing errors. Below is a list of the missing merge fields. Merge fields marked with an asterisk (*) must be updated manually. To manually correct errors in a new window click |
| here. Document Missing merge information                                                                                                    |
| Pay Rate Notice: College Work Study (Mandatory)  Pay Rate Notice: College Work Study (Mandatory)  Retry Ignore                                                                                                    |
| <ul> <li>ucià e Buor</li> </ul>                                                                                                    |
|                                                                                                    |
|                                                                                                    |
| Back Cancel                                                                                                    |
|                                                                                                    |
|                                                                                                    |
| 1                                                                                                    |

| STEP 4.3                                                                   | Offer documents                                                                                                    |                    |                                                  |                  |
|----------------------------------------------------------------------------|----------------------------------------------------------------------------------------------------|--------------------|--------------------------------------------------|------------------|
| You will be taken back to the <i>Offer</i>                                 | OClick on Merge document button to select the appropriate documents. Each offer must have an offer letter and the Notice of Pay |                    |                                                  | offer letter and |
| Details card and can find your newly                                       |                                                                                                    |                    |                                                  |                  |
| merged offer documents in that                                             | Add document - Merge docume                                                                                                    | ent 📀              |                                                  |                  |
| section.                                                                   | Document D                                                                                                    | Date Size          | Category                                         |                  |
|                                                                            | Pay Rate Form: Exempt Professio<br>nals (Mandatory)                                                                             | Nov 28, 2022 28Kb  | Pay Rate Notice                                  | View Delete      |
| Always click <b>View</b> to download &                                     | Test, Time Offer                                                                                                    | Nov 28, 2022 182Kb | Offer Contracts                                  | View Delete      |
| review the offer documents.                                                | Document library:                                                                                                    |                    | Dette                                            | 61               |
| Remember these are legally binding                                         | Name                                                                                                    |                    | Date                                             | Size             |
| documents.                                                                 |                                                                                                    |                    |                                                  |                  |
| STEP 5                                                                     | Approval process                                                                                                    |                    |                                                  |                  |
| Select the approval process                                                | Originator:*                                                                                                    | dy Rassi           | Q /                                              |                  |
|                                                                            | User                                                                                                    | rID: CR3303        | ~                                                |                  |
| From the drop down menu, select <b>HR</b><br>Team                          | No                                                                                                    | R Team 🗸           |                                                  |                  |
|                                                                            | 1. HR Team: HR                                                                                                    | tTeam              |                                                  | Q /              |
|                                                                            |                                                                                                    | No                 | user selected.                                   |                  |
| STEP 5.1                                                                   | Approval process                                                                                                    |                    |                                                  |                  |
| Enter the name of your aligned HR                                          | Originator:*                                                                                                    | ody Rassi          | Q 🖉                                              |                  |
| Representative. If you do not know                                         | Use                                                                                                    | erID: CR3303       | ~                                                |                  |
| who that is, you can look it up on the<br>HR website or click <u>here.</u> | Approval process:                                                                                                    | HR Team 🖌          |                                                  |                  |
|                                                                            | 1. HR Team:                                                                                                    | [                  | Your Assigned Rep's Name Hei<br>No user selected | re Q 🍠           |
| Click the save button at the bottom                                        |                                                                                                    |                    |                                                  |                  |
| of the page to send the approval to                                        |                                                                                                    |                    |                                                  |                  |
| your representative. Once approved,                                        |                                                                                                    |                    |                                                  |                  |
| the HR team will send the electronic                                       |                                                                                                    |                    |                                                  |                  |
| offer to the candidate.                                                    |                                                                                                    |                    |                                                  |                  |
| To track the candidate's status from                                       |                                                                                                    |                    |                                                  |                  |
| this point, see the additional notes                                       |                                                                                                    |                    |                                                  |                  |
|                                                                            |                                                                                                    |                    |                                                  |                  |
| below.                                                                     |                                                                                                    |                    |                                                  |                  |

| STEP 5.2<br>Save Offer details card.<br>Click Save. Click Okay.                                                                                                    |                                    |                                                                                               |
|----------------------------------------------------------------------------------------------------|------------------------------------|-----------------------------------------------------------------------------------------------|
| Now your offer card is complete and saved.                                                                                                    | Save and close                     | Save Cancel                                                                                   |
| An approval notification will be sent<br>to your HR representative. Once they<br>have approved the offer, they will<br>send it to the applicant for electronic<br>response. |                                    |                                                                                               |
| Additional Notes: Tracking the                                                                                                    | <b>()</b> 506524                   | Fernaldo - A Granam - Fall 2006                                                               |
| Applicant's Hiring Process                                                                                                    | Date submitted Applied via         | Status changed Aug 25, 2020 Offer                                                             |
| You can check the status of the                                                                                                    | Aug 25, 2020 Employee Re           | ferral *Send contingent online o Offer incomplete                                             |
| applicant's hire process by viewing the <b>Status</b> section on the applicant card.                                                                                        | Resume Form<br>View View           | Add flags                                                                                     |
|                                                                                                    | Application Status                 | Action Needed                                                                                 |
|                                                                                                    | New                                | Create offer                                                                                  |
|                                                                                                    | *Send contingent online offer*     | Offer sent to candidate, but they have not accepted the off<br>nor completed post offer forms |
|                                                                                                    | Offer accepted                     | Candidate accepted offer, but needs to complete post offe<br>forms.                           |
|                                                                                                    | HR USE ONLY: Background check pend |                                                                                               |
|                                                                                                    | HR USE ONLY: Background check comp | None. Offer process is complete and candidate will be processed.                              |
|                                                                                                    | HR USE ONLY: Offer Forms Complete  | None. Candidate completed offer forms.                                                        |